#### **BAB IV**

#### **HASIL PENELITIAN DAN PEMBAHASAN**

### **4.1 Hasil Penelitian**

Pada penelitian ini setelah mengumpulkan hasil dari identifikasi masalah, pengumpulan kebutuhan dan perancangan aplikasi, maka menghasilkan sebuah aplikasi perangkat lunak berbasis *Education Application*. Dengan menggunakan aplikasi ini, dapat dijadikan sebagai media informasi dan edukasi dalam memberikan pengetahuan tentang tata cara Shalat dan ibadah lainnya beserta dengan keutamaan yang terkandung disetiap ibadah tersebut.

#### **4.1.1 Hasil Antarmuka Program**

Hasil antarmuka program dibuat dengan menggunakan Aplikasi Android Studio sehingga diberikan kemudahan untuk merancangan tampilan antarmuka dan juga fungsi kode program untuk mendukung dan menjalankan aplikasi sehingga dapat digunakan oleh pengguna android. Berikut ini adalah tampilan antarmuka dari perangkat lunak yang bersifat *Education Application* atau aplikasi pembelajaran dengan berupa aplikasi Tata Cara Sifat Shalat Berbasis Android adalah sebagai berikut:

### 1. Tampilan Antarmuka Splash Screen

*Splash Screen* merupakan halaman awal yang ditampilkan saat aplikasi tengah dibuka. Hal ini dapat berguna untuk memberikan ingatan dan identitas kepada pengguna setelah mengakses aplikasi. Pada tampilan ini akan menampilkan teks "Tata Cara Sifat Shalat" "Dengan Belajar Semakin Kita Paham", lalu disediakan sebuah tombol atau *Button* yang berada pada teks "Ayo Belajar! Klik Disini" sehingga dapat berpindah dari laman *Splash Screen* menuju ke menu utama.

Fungsi Button akan dibantu dengan *method* dari *Intent* sehingga mudah diimplementasikan. Tampilan antarmuka *Splash Screen* dapat dilihat pada gambar 4.1 berikut.

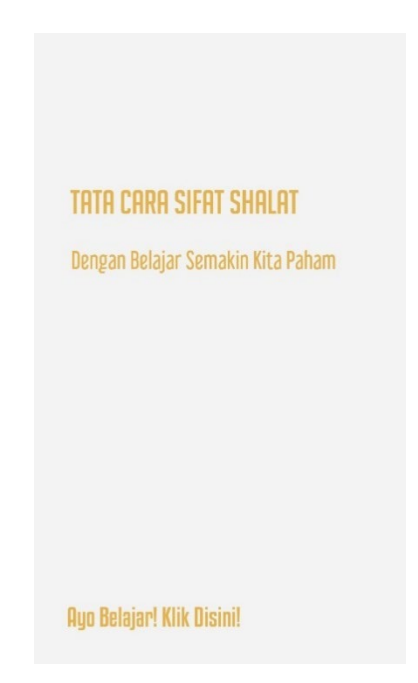

**Gambar 4.1** Antarmuka Splash Screen

2. Tampilan Antarmuka Menu Utama

Didalam menu terdapat empat buah menu tentang keutamaan Shalat, gerakan Shalat, wudhu', do'a dan dzikir, feedback, serta menu keluar aplikasi. Selain itu terdapat pula dibagian atas tampilan gambar berupa *Image Slider*. Tampilan antar muka dari menu utama dapat dilihat pada gambar 4.2 berikut.

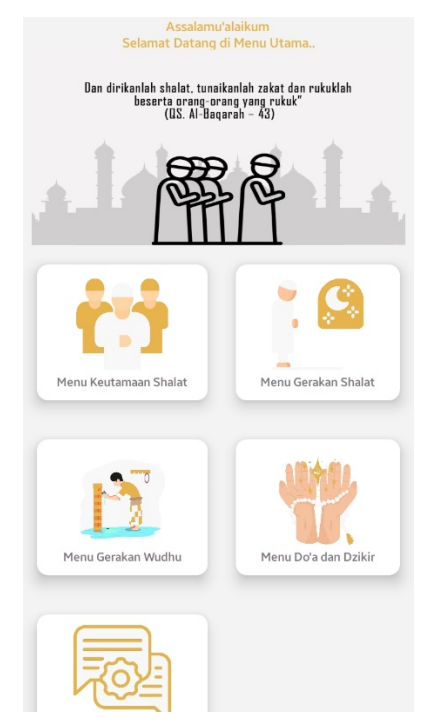

**Gambar 4.2** Antarmuka Menu Utama

### 3. Tampilan Antarmuka Menu Feedback

Menu *Feedback* berisi tentang layanan umpan balik atau *Feedback* yang berfungsi untuk menerima masukan baik atau buruknya layanan aplikasi. Di menu ini terdapat nama pengirim dan pesan yang ingin disampaikan kepada penerima. Saat tombol kirim di klik, maka aplikasi akan menuju ke laman email resmi sehingga pengguna dapat langsung mengirim *Feedback* untuk aplikasi. Tampilan antar muka dari menu *Feedback* dapat dilihat pada Gambar 4.3 berikut.

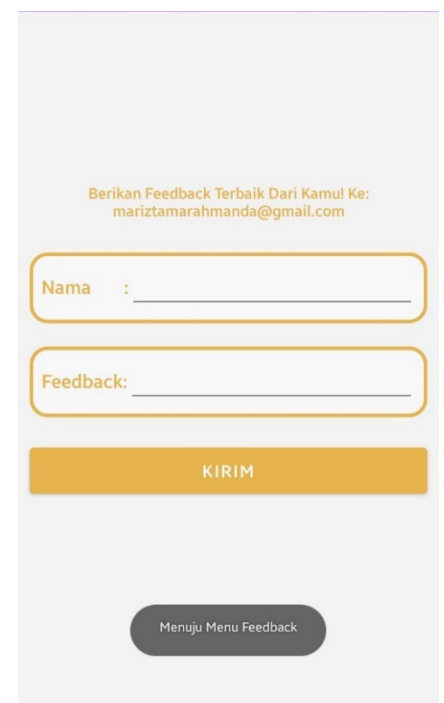

**Gambar 4.3** Antarmuka Menu Feedback

### 4. Tampilan Antarmuka Menu Keutamaan Sholat

Menu Keutamaan Shalat merupakan bagian dari menu utama yang akan berisi tentang berbagai macam materi tentang Shalat yang meliputi dalil yang meperkuat tentang Shalat, pahala yang didapat dari Shalat, manfaat dan kebaikan yang didapat dari Shalat, anjuran untuk melaksanakan Shalat. Tampilan antar muka dapat dilihat pada Gambar 4.4 berikut.

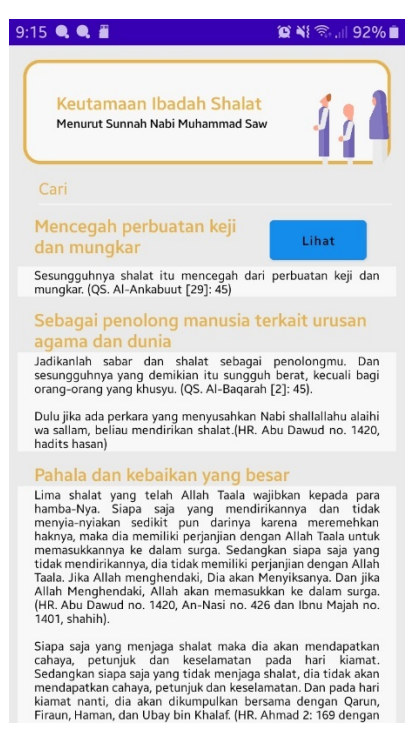

**Gambar 4.4** Antarmuka Menu Utama

5. Tampilan Antarmuka Menu Gerakan Sholat

Menu Gerakan Shalat berisi tentang berbagai gerakan Shalat yang telah dirujuk dari buku rujukan tentang tata cara sifat Shalat yang diajarkan oleh Nabi Muhammad Saw. Tampilan antar muka dapat dilihat pada Gambar 4.5 berikut.

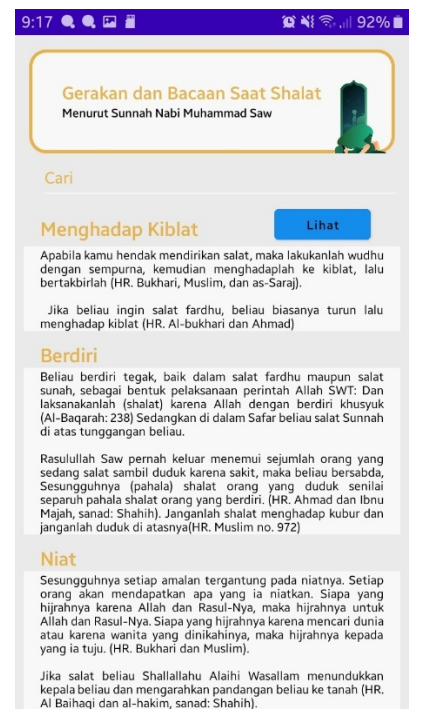

**Gambar 4.5** Antarmuka Menu Gerakan Shalat

6. Tampilan Antarmuka Menu Gerakan Wudhu'

Menu ini menampilkan materi tentang dalil yang memperkuat wudhu', sunnah yang dapat dilakukan sebelum, saat, dan sesudah berwudhu', dan gerakan dalam berwudhu' yang telah diajarkan oleh Nabi Muhammad Saw. Adapun kerangka rancangan dapat dilihat pada Gambar 4.6 Berikut.

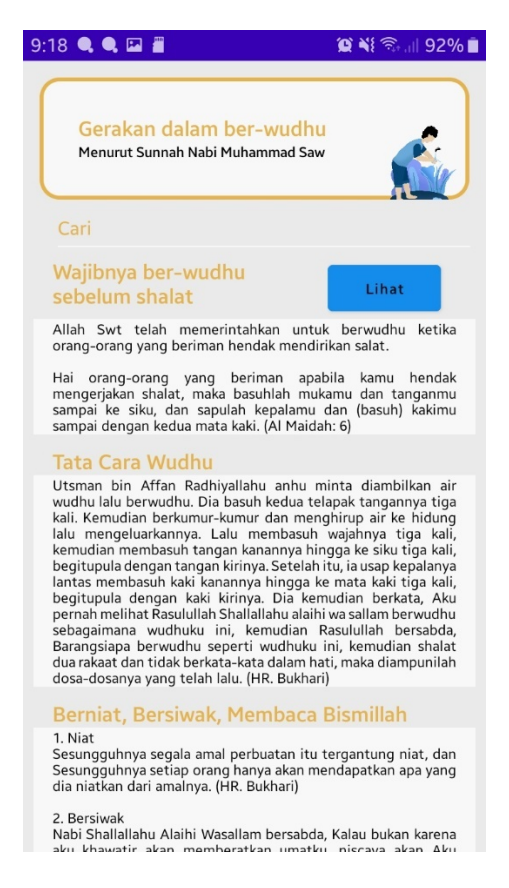

**Gambar 4.6** Antarmuka Menu Wudhu'

7. Tampilan Antarmuka Menu Doa dan Dzikir

Menu Do'a dan Dzikir berisi tentang apa saja bacaan setelah melaksanakan Shalat yang dapat dibaca dalam berdoa dan berdzikir dengan baik dan sesuai dengan ajaran dari Nabi Muhammad Saw. Adapun kerangka rancangan dapat dilihat pada Gambar 4.7 berikut.

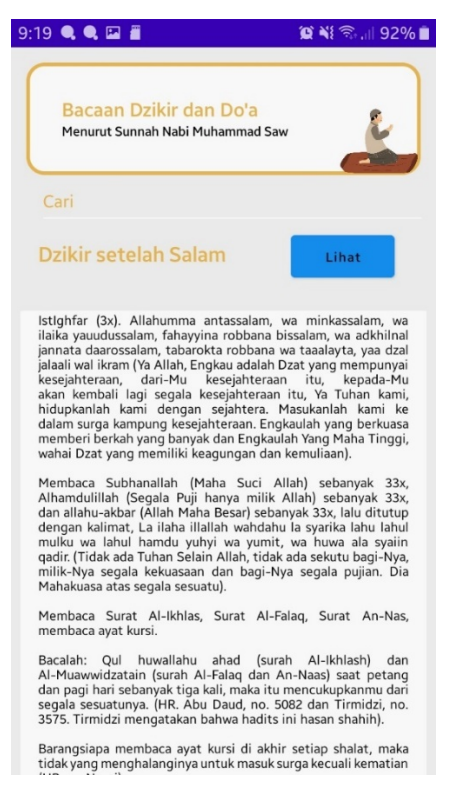

**Gambar 4.7** Antarmuka Menu Do'a dan Dzikir

## **4.2 Pembahasan**

Setelah mengetahui hasil penelitian yang telah dilakukan maka diperlukan sebuah pembahasan yang berperan untuk melakukan pengujian apakah aplikasi yang dibangun dapat digunakan pada semua perangkat, baik dari instalasi, tampilan, dan penggunaan. Tidak lupa untuk melihat bagaimana bentuk kelebihan dan kekurangan yang dimiliki oleh aplikasi. Hal tersebut akan dibahas pada bagian pengujian sistem serta kelebihan dan kekurangan aplikasi.

# **4.2.1 Pengujian Sistem**

Tahap ini akan dilakukan sebuah uji kemampuan dan keefektifan sebuah sistem. Adapun metode yang digunakan untuk melakukan pengujian adalah dengan menggunakan pengujian kotak hitam (*Blackbox Testing*).

1. Pengujian Instalasi

Pengujian instalasi, bertujuan untuk menguji apakah aplikasi yang telah selesai dibuat dapat berjalan dengan baik dan tidak menemukan kendala ketika diinstal melalui Sistem Operasi Android. Adapun infromasi mengenai pengujain aplikasi dapat dilihat pada tabel 4.1 berikut.

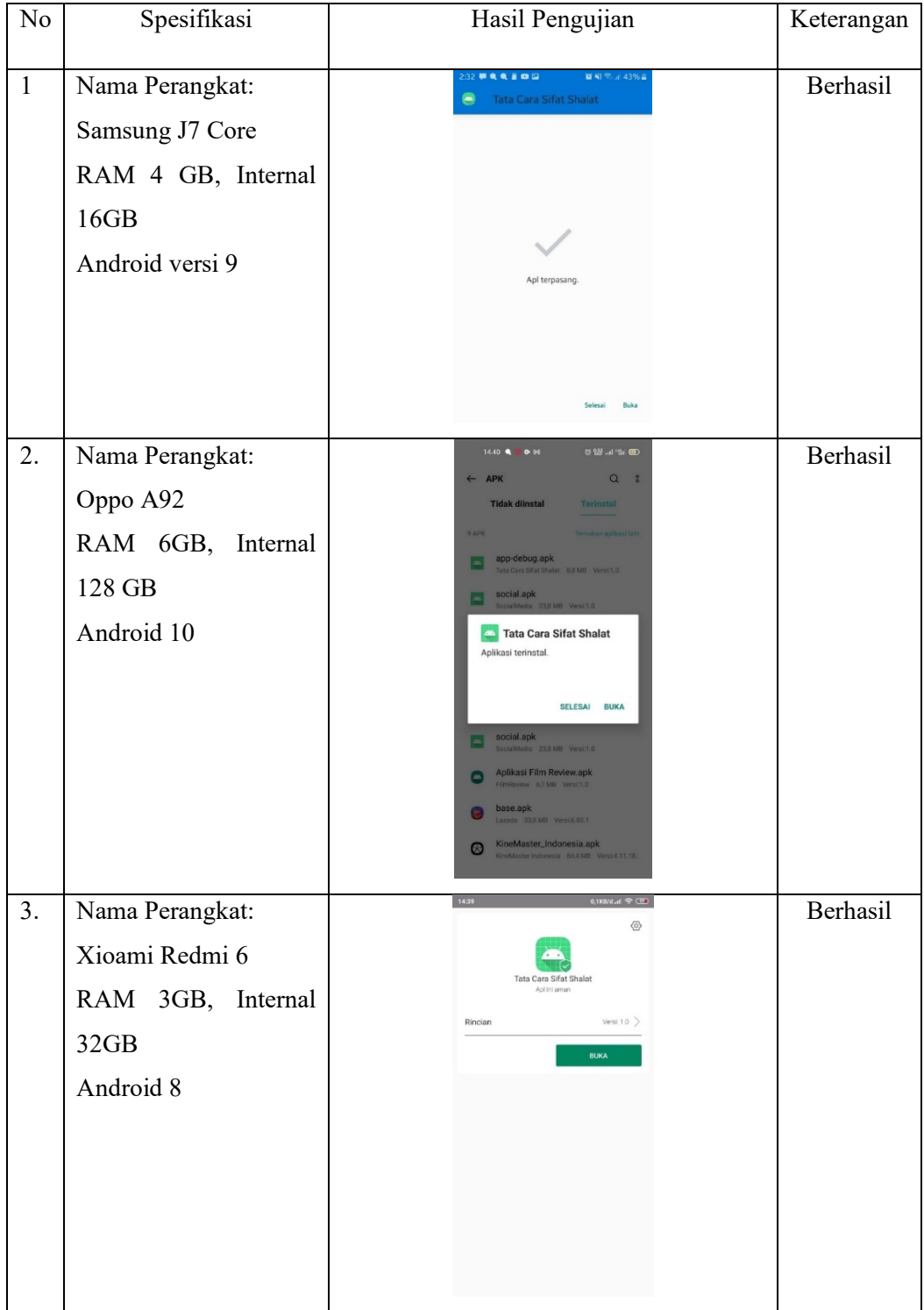

# **Tabel 4.1** Pengujian Instalasi

# 2. Pengujian Penggunaan

Tahap pengujian penggunaan dari aplikasi akan dilakukan pada beberapa perangkat Android yang dapat dilihat pada tabel 4.2 berikut.

| N <sub>o</sub> | Spesifikasi                                                                         | Hasil Pengujian                                                                                                    | Keterangan      |
|----------------|-------------------------------------------------------------------------------------|----------------------------------------------------------------------------------------------------|-----------------|
| $\mathbf{1}$   | Nama Perangkat:<br>Samsung J7 Core<br>RAM 4 GB, Internal<br>16GB<br>Android versi 9 | 10:59<br>算N % 20%<br>Gerakan dan Bacaan Saat Shalat<br>Menurut Sunnah Nabi Muhammad Saw<br>Menghadap Kiblat<br>Apabila kamu hendak mendirikan salat, maka lakukanlah wudhu<br>dengan sempurna, kemudian menghadaplah ke kiblat, lalu<br>bertakbirlah (HR. Bukhari, Muslim, dan as-Saraj).<br>Jika beliau ingin salat fardhu, beliau biasanya turun lalu menghadap kiblat (HR. Al-bukhari dan Ahmad)<br><b>Berdiri</b><br>Beliau berdiri tegak, baik dalam salat fardhu maupun salat sunuh, sebagai bernuk pelaksanakan perintah Allah SWT. Dan laksanakan lah laksanakan perintah Allah dengan berdiri khasyuk<br>laksanakantah (shelat) karena Allah deng<br>Rasulullah Saw pernah keluar menemui sejumlah orang yang<br>sedung salat sambil diuduk karena sakit, maka beliau bersabda,<br>Sesungguhnya (pahala) shalat orang yang duduk senilai<br>sepuni pahalat shahid orang yang berdiri. (HR. A<br><b>Niat</b><br>Sesungguhnya setiap amalan tergantung pada niatnya. Setiap orang akan mendapatkan apa yang ia nietkan. Siap yang iapatung hijalang akarena Allah dan Rasul-Nya, maka hijrahnya untuk Allah dan Rasul-Nya, maka hijrahnya untuk<br>Jika salat beliau Shallallahu Alaihi Wasallam menundukkan<br>kepala beliau dan mengarahkan pandangan beliau ke tanah (HR<br>Al Baihaqi dan al-hakim, sanad: Shahih). | Berhasil        |
| 2.             | Nama Perangkat:<br>Oppo A92<br>RAM 6GB, Internal<br>128 GB<br>Android 10            | 12.44 $\bullet$ M<br><b>GRAND</b><br>TATA CARA SIFAT SHALAT<br>Dengan Belajar Semakin Kita Paham<br>Ayo Belajar! Klik Disini!                                                                                                    | Berhasil        |
| 3.             | Nama Perangkat:<br>Xioami Redmi 6<br>RAM 3GB, Internal<br>32GB<br>Android 8         | $14:24$ %<br>0,1KB/d.al<br><br><br><br>CED<br>Bacaan Dzikir dan Do'a<br>Menurut Sunnah Nabi Muhammad Saw<br>Lihat<br>Dzikir setelah Salam<br>Istighfar (3x). Allahumma antassalam, wa<br>minkassalam, wa ilaika yauudussalam, fahayyina<br>robbana bissalam, wa adkhilnal jannata<br>daarossalam, tabarokta robbana wa taaalayta,<br>yaa dzal ialaali wal ikram (Ya Allah, Engkau adalah<br>Dzat yang mempunyai kesejahteraan, dari-Mu<br>kesejahteraan itu, kepada-Mu akan kembali<br>lagi segala kesejahteraan itu, Ya Tuhan kami,<br>                                                                                                    | <b>Berhasil</b> |

**Tabel 4.2** Pengujian Penggunaan

# 3. Pengujian Antarmuka

Tahap pengujian antarmuka dari aplikasi akan dilakukan pada beberapa perangkat Android yang dapat dilihat pada tabel 4.4 berikut.

| No           | Spesifikasi                                                                         | Hasil Pengujian                                                                                                    | Keterangan |
|--------------|-------------------------------------------------------------------------------------|----------------------------------------------------------------------------------------------------|------------|
| $\mathbf{1}$ | Nama Perangkat:<br>Samsung J7 Core<br>RAM 4 GB, Internal<br>16GB<br>Android versi 9 | Selamat Datang di Menu Utam<br>Dan dirikanlah shalat, tunaikanlah zakat dan rukuklah beserta orang-orang yang rukuk"<br>(U.S. Al-Baqarah – 43)<br>su Gerakan Shalat<br>KISULAR                                                                                                    | Berhasil   |
| 2.           | Nama Perangkat:<br>Oppo A92<br>RAM 6GB, Internal<br>128 GB<br>Android 10            | Datann di Menu Ilta<br>ergan mengingat Allah maka hati akan menjadi terseng.<br>(ES, en-Ra'd 78)<br><b>KELUAR</b>                                                                                                    | Berhasil   |
| 3.           | Nama Perangkat:<br>Xioami Redmi 6<br>RAM 3GB, Internal<br>32GB<br>Android 8         | anlah shalat, tunaikanlah zakat dan rukaki<br>beserta orang-orang yang rukak"<br>(ES. Al-Boqorah – 43)<br><u>් ල</u><br>י<br>Menu Gerakan<br>Menu Keutamaan<br>Shalat<br>Shalat<br>Menu Gerakan<br>Menu Do'a dan Dzikir<br>Wudhu<br><b>Maure</b><br>Menu Feedback<br>Keluar Aplikasi | Berhasil   |

**Tabel 4.3** Pengujian Antarmuka

### **4.2.2 Kelebihan dan Kekurangan Aplikasi**

Berdasarkan Algoritma yang diterapkan dan hasil yang didapat dari pengujian terhadap aplikasi memunjukan bahwa terdapat kelebihan dan kekurangan didalam aplikasi. Berikut kelebihan dan kekurangan aplikasi sebagai berikut.

### a. Kelebihan Aplikasi

- 1. Aplikasi ini dapat dijadikan sebagai media informasi dan edukasi untuk membantu masyarakat di wilayah Kota Bandar Lampung untuk lebih memahami tata cara sifat Shalat yang sesuai dengan sunnah Nabi Muhammad Saw.
- 2. Disetiap menu terdapat informasi yang sesuai tuntunan dan mengambil referensi berdasarkan bukuyang dijadikan sebagai bahan rujukan.
- 3. Aplikasi dapat diakses tanpa menggunakan layanan internet tetapi terlebih dahulu mengunduh dan install melalui lama Playstore secara *online*.
- 4. Aplikasi dapat melakukan pencarian kata yang diinginkan oleh pengguna.
- 5. Aplikasi berbasis Mobile Android dan dapat mudah diinstall pada perangkat yang memiliki sistem Operasi Android versi 6.0 keatas.
- 6. Aplikasi dilengkapi dengan fitur *Feedback* untuk menerima saran dan keluhan dari pengguna.
- b. Kekurangan Aplikasi
	- 1. Aplikasi masih bersifat baru dibangun sehingga memerlukan waktu untuk dikenal oleh masyarakat.
	- 2. Aplikasi akan sedikit membutuhkan waktu untuk menemukan data dari kata yang terletak dibagian akhir.
	- 3. Aplikasi tidak menggunakan database karena tidak adanya data pasti, melainkan hanya berupa kumpulan kalimat saja.